# February 22, 2022 — 1.2206 Service Update

# **Production Tenant Features**

### **eCommerce & Order Management Functionality**

- **Reserve Inventory for Pending Review Orders:**A new site setting called "Allocate Inventory for Orders in Pending Review Status" has been added that when enabled, will automatically create shipments for Pending Review orders and reserve inventory for them. These shipments will be [temporarily](http://docs.kibocommerce.com/help/viewing-shipments#blocked-shipments) blocked from fulfillment in the Fulfiller UI until the order is accepted. By default, this setting is disabled and shipments are not created until an order is accepted. If the order or shipments are cancelled, the inventory will be deallocated.
- **Accept Order Error Handling**: Some new behavior has been added to better handle failures encountered during the Accept Order step. As creating shipments is a step of the acceptance process, it was possible for shipments to be created and then duplicated if the order failed and had to be re-accepted. To prevent this from happening, if a failure is encountered during acceptance then any shipments that were already created for the order will be canceled. When the Accept Order step/call is made again and the order is successful, new shipments will be remade.
- **Backorder Reauth Setting:** The "Payment Void and Reauth" site setting that was added with Version 1.2202 has been fully synced with the behavior logic so that this option is fully supported. To recap, this option supports disabling backorder re-auth for clients who may be using subscription tokens that don't expire and thus do not need payments re-authed when the backorder is released. This can only be enabled if the Backorder Job setting is enabled first and it will be enabled by default for clients who are using backorder jobs.

## **Fulfiller Functionality**

- **Split Packing Slips:** Fulfillers can now split [packing](http://docs.kibocommerce.com/help/split-packing-slips) slips for when you want to pack and ship items separately that are part of the same order, such as when items do not fit in the same box due to size, weight, or other factors. The Print Packing Slip step of the Ship to Home and Transfer fulfillment flows allows you to indicate which items should be included in each slip, while the Prepare for Shipment step allows you to print those shipping labels and add different tracking information for each slip.
- **Pick Wave Sorting:**In Version 1.2202, the Pick [Waves](https://apidocs.kibocommerce.com/?spec=fulfillment#get-/commerce/pickwaves/-pickWaveNumber-) API was updated to allow sorting GET results based on inventory locator name. However, this sort field is now slightly changed to /? sortContents=contents.locatorName or /?sortContents=-contents.locatorName. Recall that to sort pick waves in the [Fulfiller](http://docs.kibocommerce.com/help/pick-waves) UI, you must [customize](http://docs.kibocommerce.com/help/fulfiller-and-returns-customization) your FFUI theme and enable the tenant setting pickWaveDisplayFields.locatorName.enableSorting .

### **Search Functionality**

**Search [Settings](http://docs.kibocommerce.com/help/search-configurations) UI Updates:** Several updates have been made to Search Settings.

- The Schema Editor page title has been changed to "Search Schema."
- Campaigns have been renamed to "Merchandizing Rules."
- o The Search Synonyms, Search Settings, and Search Redirects links have been removed from the Marketing tab of the nav menu and replaced with a single "Search" link, so that all search features are accessed via a common menu item.
- Icons have been updated for the sub-menu items in the navigation menu on the Search page.
- When on any page, its label in the nav menu is now bolded.
- Permissions have been updated so that users must have a role with appropriate Read behaviors to see the search, schema, merchandizing rules, synonyms, and term redirects pages.
- The noun extraction analyzer was being shown as an option for custom fields as well as in the category and product suggestion options, which was not allowed.
- o A description for the noun phrase analyzer has been added.
- Any tenants who had \_pf fields with phrase weights >0 to 0 have been migrated and updated so that those phrase weights have been set to 0.
- $\circ$  Since pf fields are only allowed to have a phrase weight of 0, the ability to edit this has been disabled in the UI.

# **Production Sandbox Features**

#### **eCommerce Functionality**

- **Campaigns**: Campaigns allow you to design marketing strategies across your site by coordinating product displays on the storefront along with promotions. Campaigns consist of a set of discounts and page variations that can be enabled during a particular time frame, allowing for seasonal promotions and storefront user experience to be more designed and managed as one event.
- **Quick Edits User [Permissions](http://docs.kibocommerce.com/help/quick-edits)**: Permission behaviors have been defined to allow certain users to utilize theQuick Edits feature. Users only need to have a role that includes the following read/update permissions for products and categories: Product Update, Product Read, Publish Product Changes, Product Category Read, and Product Category Update. This will allow them to use the Quick Edit menu in the Catalog > Products page.
- **· [Discounts](http://docs.kibocommerce.com/help/discount-folders) & File Manager UI Updates:** Some UI adjustments have been made to both the reworked Discounts and File [Management](http://docs.kibocommerce.com/help/file-and-image-management) pages. Green is now used for highlighting action buttons instead of blue and the button styling across pop-ups is more consistent with the rest of KCCP.

#### **Order Management & Fulfiller Functionality**

**Pick Wave Updates:** The Fulfiller UI's pick [waves](http://docs.kibocommerce.com/help/pick-waves) page has been edited to better reflect options that were carried over from the previous version of OMS. Previously, the page displayed the option for a "special" pick wave type that was not supported in KCCP. This option has been removed and the remaining options have been renamed to be clearer:

- Normal = All Item Shipments (Includes Single and Multiple Item Shipments)
- $\circ$  Single = Single Item Shipments
- Multiple = Multiple Item Shipments
- Additionally, the back-end logic for generating pick waves has been updated so that similar line items will be grouped together across shipments. This behavior will be extended to the Fulfiller UI in the future. For example, if 5 shipments have 1 quantity of Product 123, the pick sheet will show one parent row for Product 123 with a quantity of 5 and display child rows beneath it for each individual shipment that has a quantity of 1. This makes picking items more efficient and the sheet easier to reference.
- **Unique Shipment Notes:** Internal notes can now be added to a specific shipment via the Shipment API, in a similar manner and validation to order notes. These do not persist across child shipments – they are only associated to the shipment they were originally created on, and will not be displayed at the order level either. The ability to view and edit these notes will be added to the Order Admin and Fulfiller UIs in an upcoming release. The existing functionality to add a note to a shipment that is applied to its order remains unchanged – this "Add Note" option is actually an order note and not visible on the shipment.

The Shipment API now supports new calls for POST .../shipments/{shipmentId}/notes to create a new note on a shipment, and PUT and DELETE calls for .../shipments/{shipmentId}/notes/{noteId}. This data will be saved and returned in a shipmentNotes object from a GET Shipment call. The request to create/update a note should define the note text, the username, and role of the user creating the note as shown below. The timestamp will be automatically recorded.

```
{
  "noteText": "Sample Note Text",
  "role": "Superadmin",
  "username": "Kibo 123"
}
```
**Shipments in Solr Update:** In Version 1.2202, shipments were added to Solr indexing to improve shipment query performance. This process has been switched from opt-in to opt-out, meaning that queries will be made through this index by default. If you wish to opt out of this indexing while making GET Shipments API call, you must provide the ?bypassSearchIndex=true query parameter in the endpoint. When set, this will retrieve results directly from the database instead of through Solr.

#### **Translated OMS Functionality**

**Credit Cards in TLogs:** All types of transaction logs will now return the actual last four digits of a credit card number, instead of the token, for clients upgraded from the previous version of OMS who use the ccLastFour field added to the Order API in Version 1.2146. Previously, these four digits were only the last four digits of the cardNumber field, which was actually the card token. For eCommerce and eCommerce+OMS implementations, these token digits were the same as the actual last four digits of the card. But for Order

Management-only implementations, the token was often different. Thus, the ccLastFour field allows the actual last four digits to be specified during the order import process, and the logs will display this value (if provided) instead of the token. See the [translated](http://docs.kibocommerce.com/help/import-order) Order Import API.

## **Search Functionality**

- **Search Settings UI Updates**: Additional updates have been made to the Search UI:
	- The Search Redirects page title has been changed to "Search Term Redirects."
	- o The ta (type ahead) analyzer option is being removed from Site Search and a migration has been performed so that functionality is not broken by clients updating fields/analyzers that were allowed but should not have been. It is still valid for Product and Category Suggest.

# **Bug Fixes**

The following list summarizes resolved issues for this release.

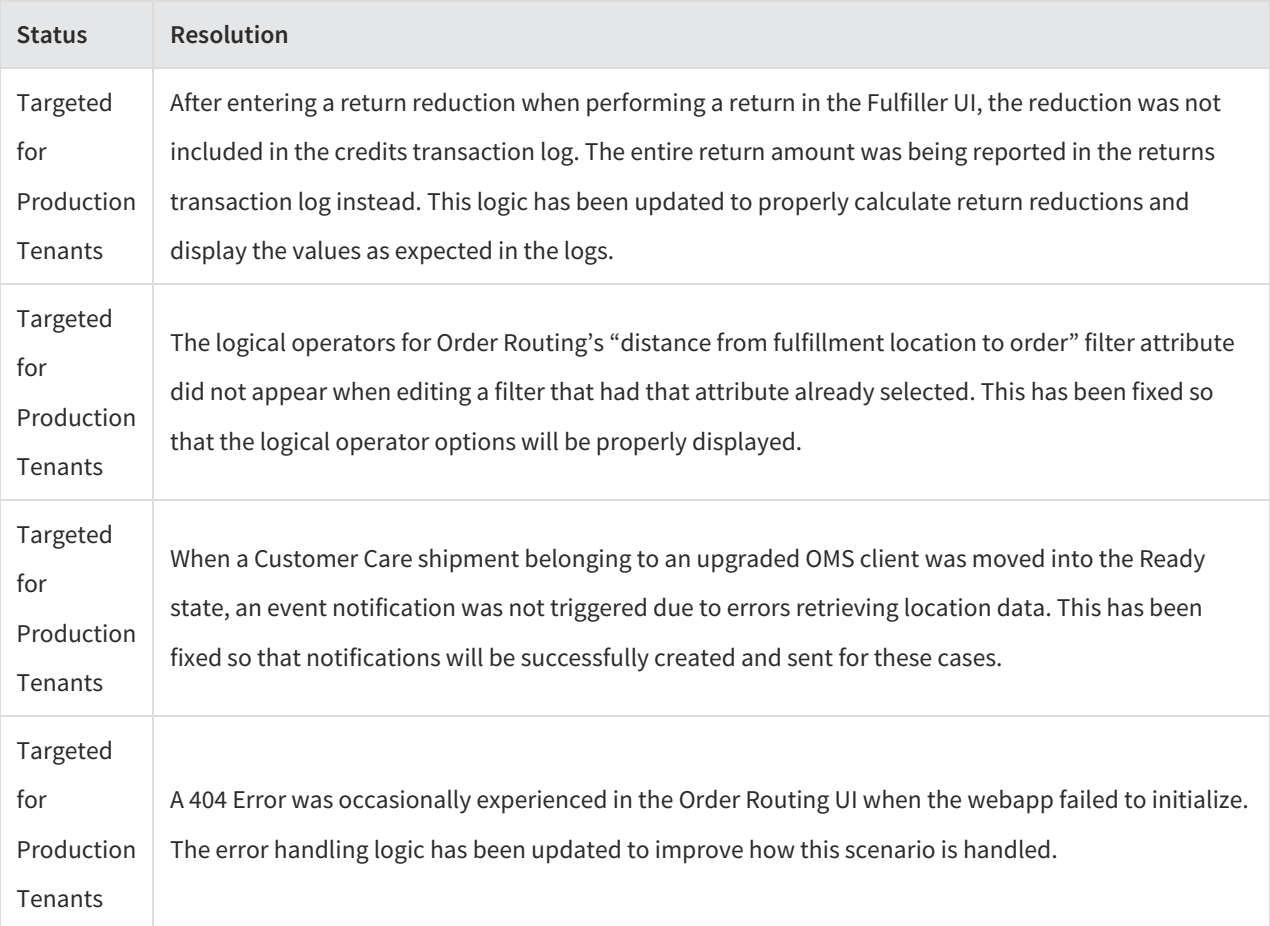

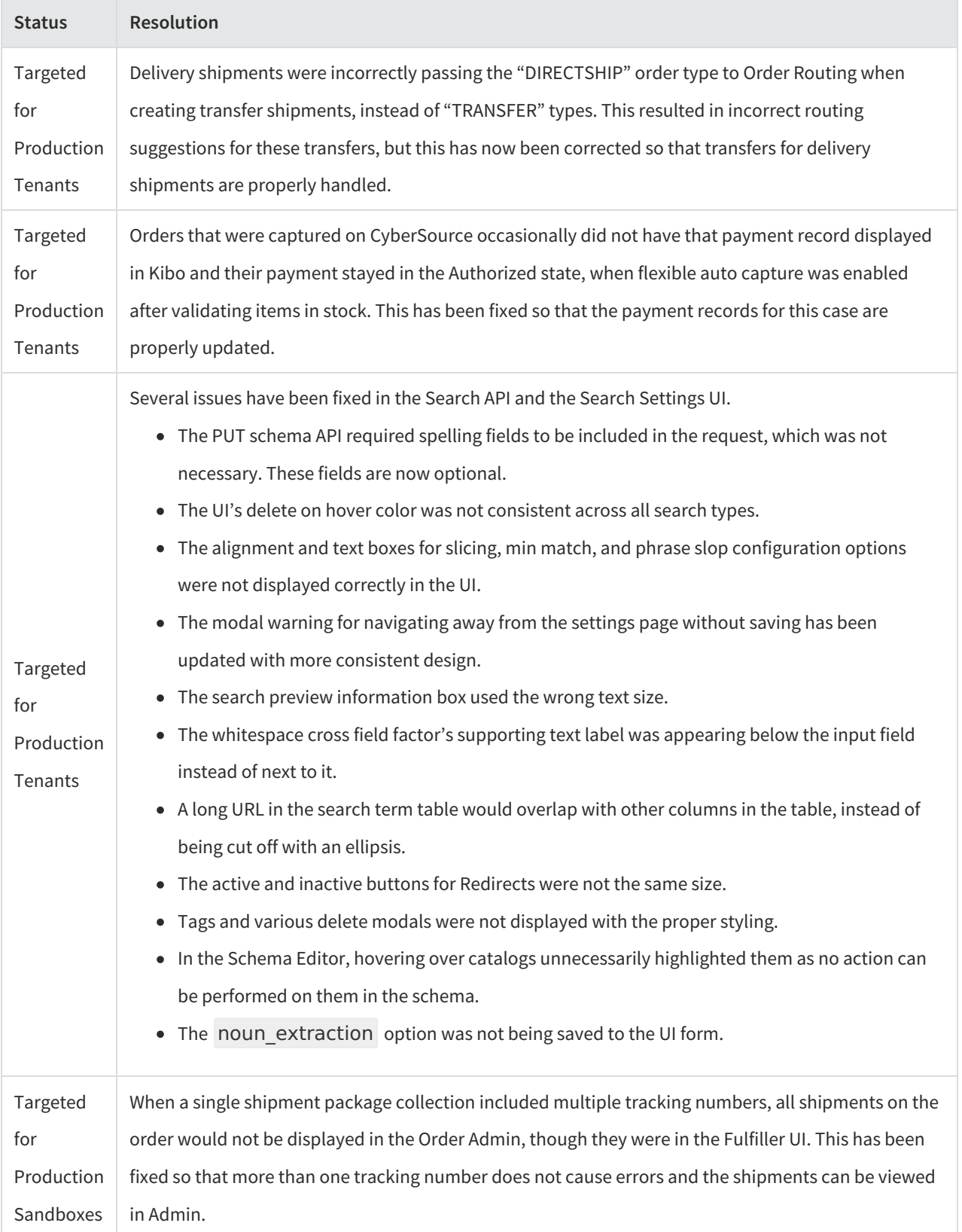

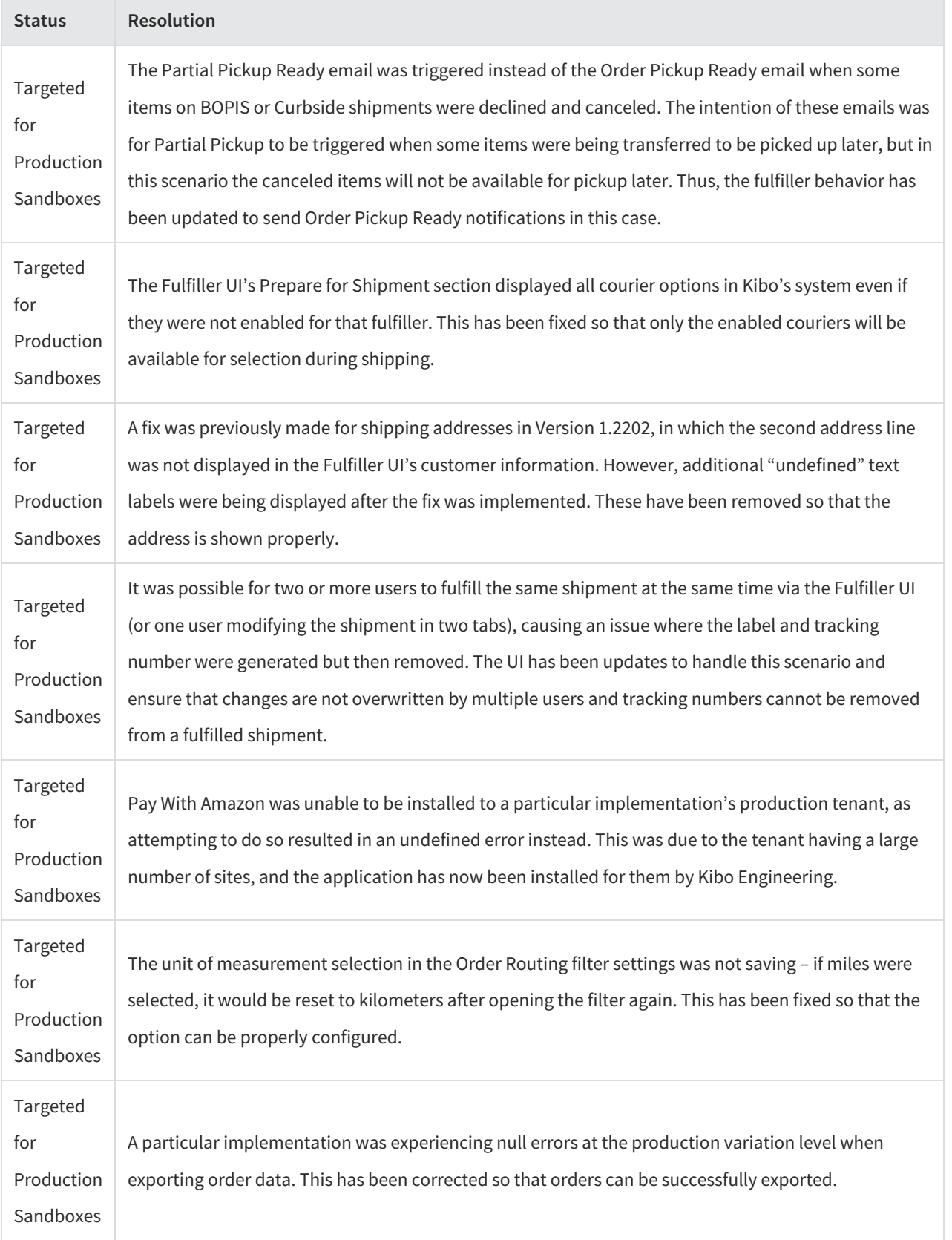